# **Οδηγίες Συμπλήρωσης Ερευνητικών Φορμών**

#### **Βήμα 1ο**

Επισκεφθείτε την ιστοσελίδα [https://ethicsforms.cut.ac.cy](https://ethicsforms.cut.ac.cy/) και συνδεθείτε με τα πανεπιστημιακά διαπιστευτήριά σας:

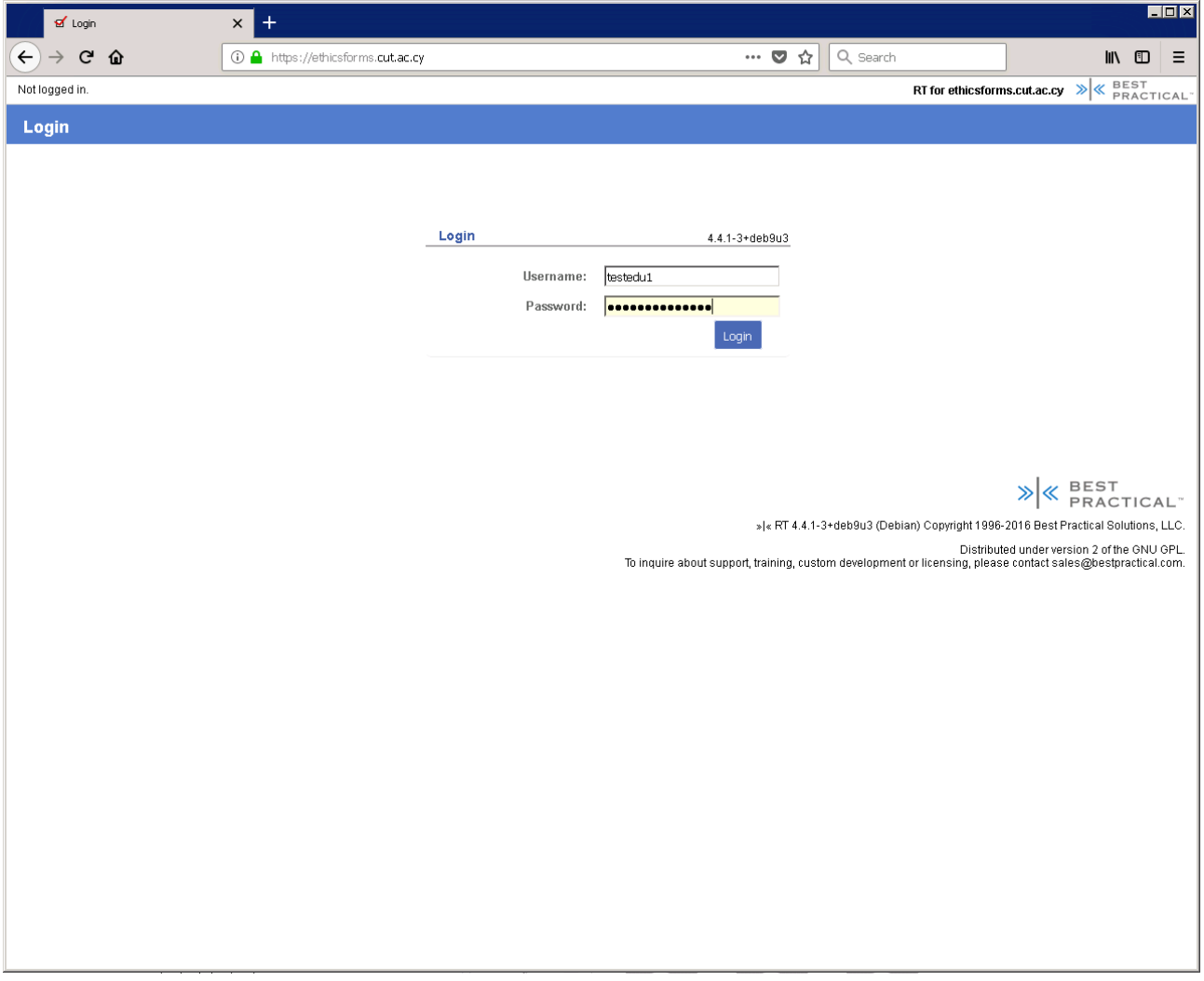

# **Βήμα 2ο**

Πατήστε το κουμπί «Νέο αίτημα σε» για να δημιουργήσετε ένα νέο έντυπο υποβολής:

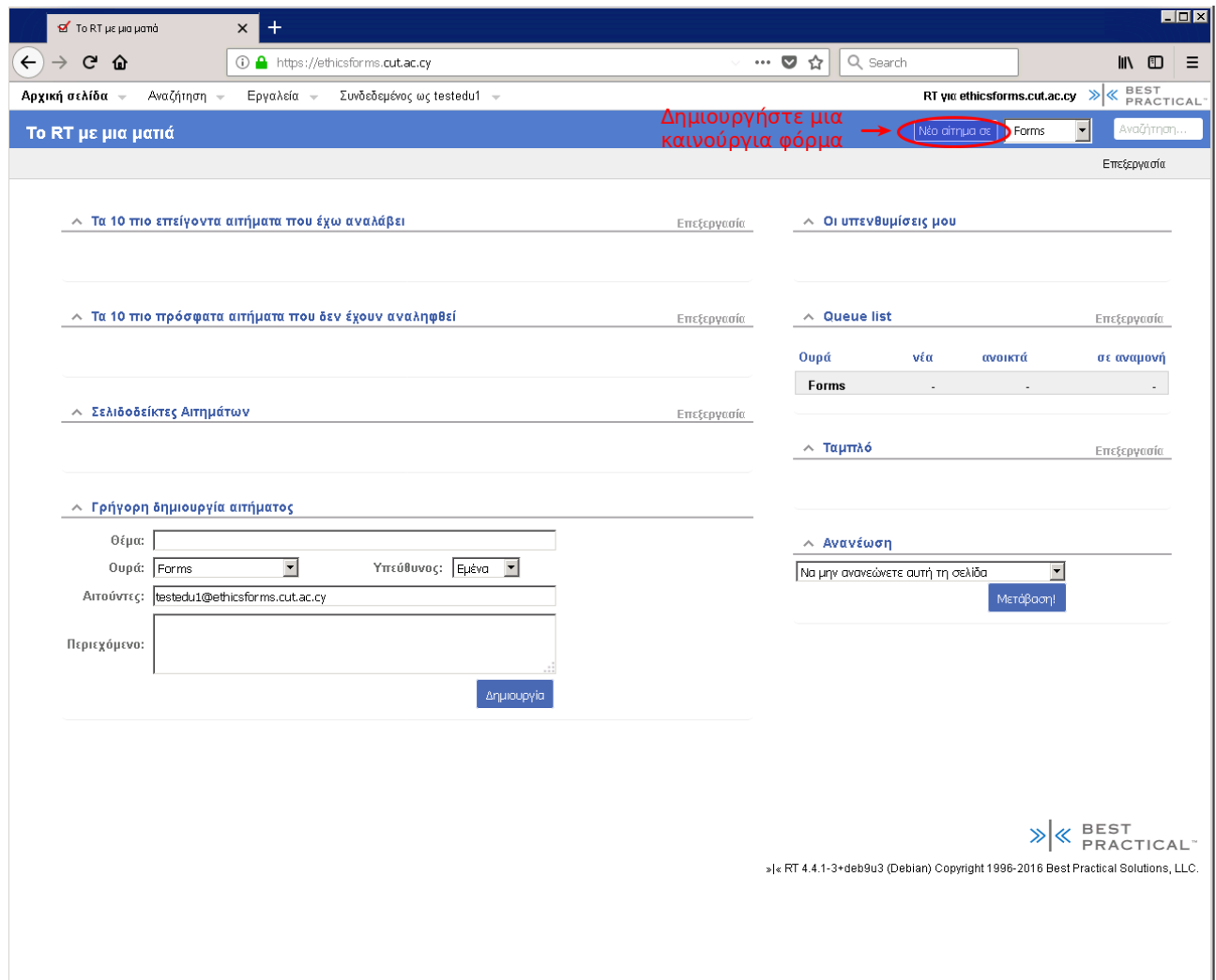

# **Βήμα 3ο**

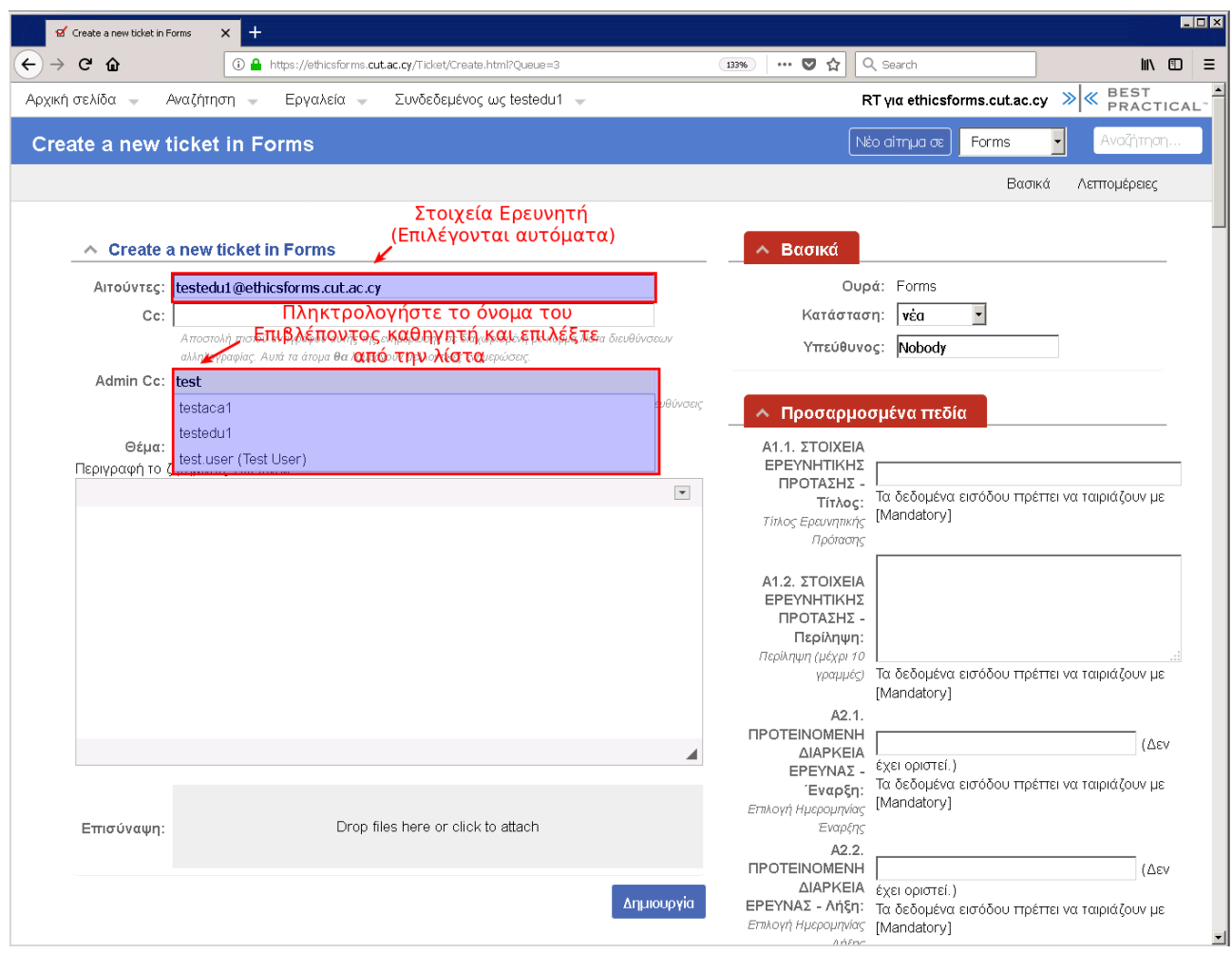

Επιλέξτε τον/την Επιβλέποντα Καθηγητή σας (Admin Cc):

# **Βήμα 4ο**

Ορίστε τον τίτλο και την περιγραφή της πρότασης:

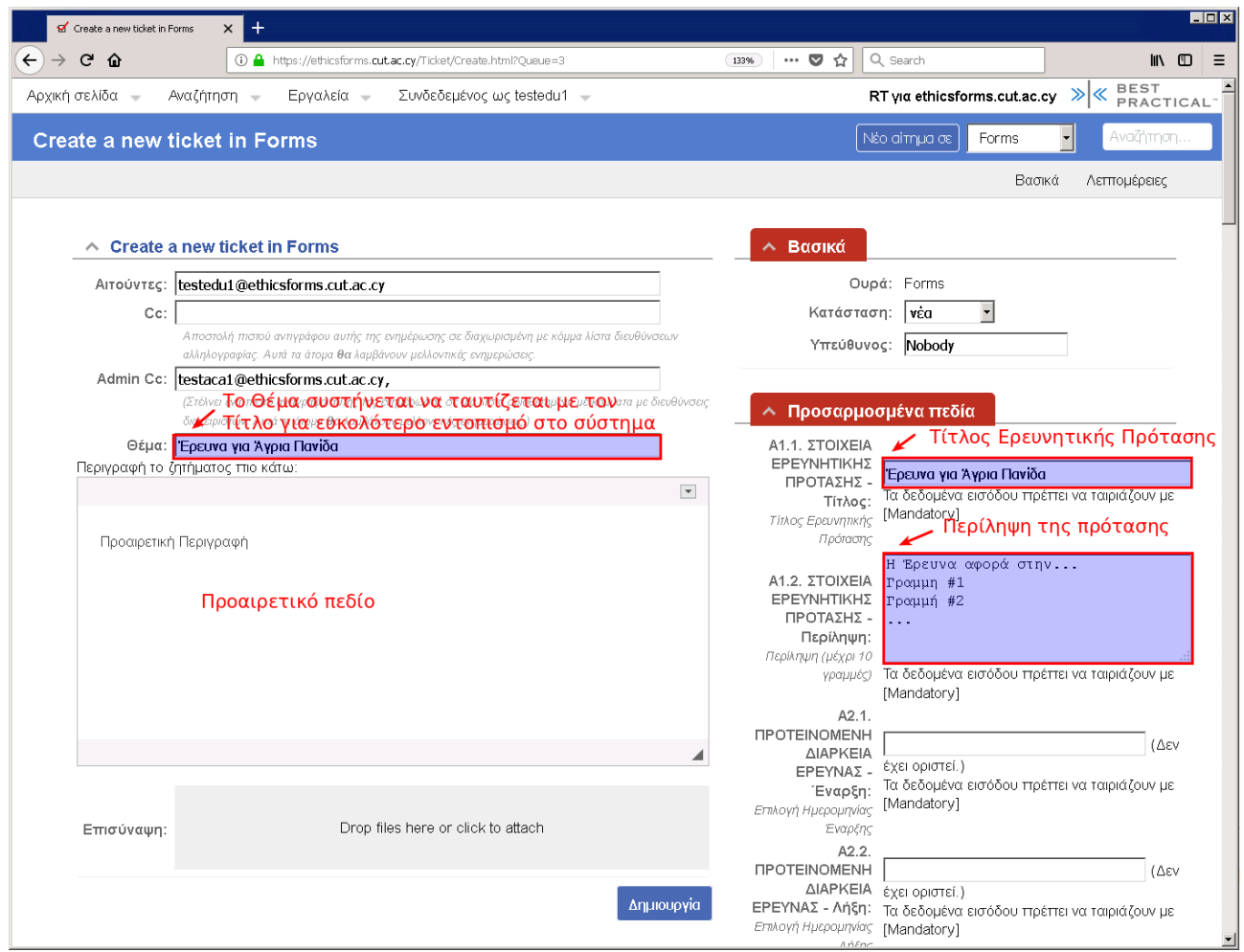

# **Βήμα 5ο**

Επιλέξτε τις προτεινόμενες ημερομηνίες έναρξης και λήξης του προγράμματος από το αναδυόμενο ημερολογιακό μενού:

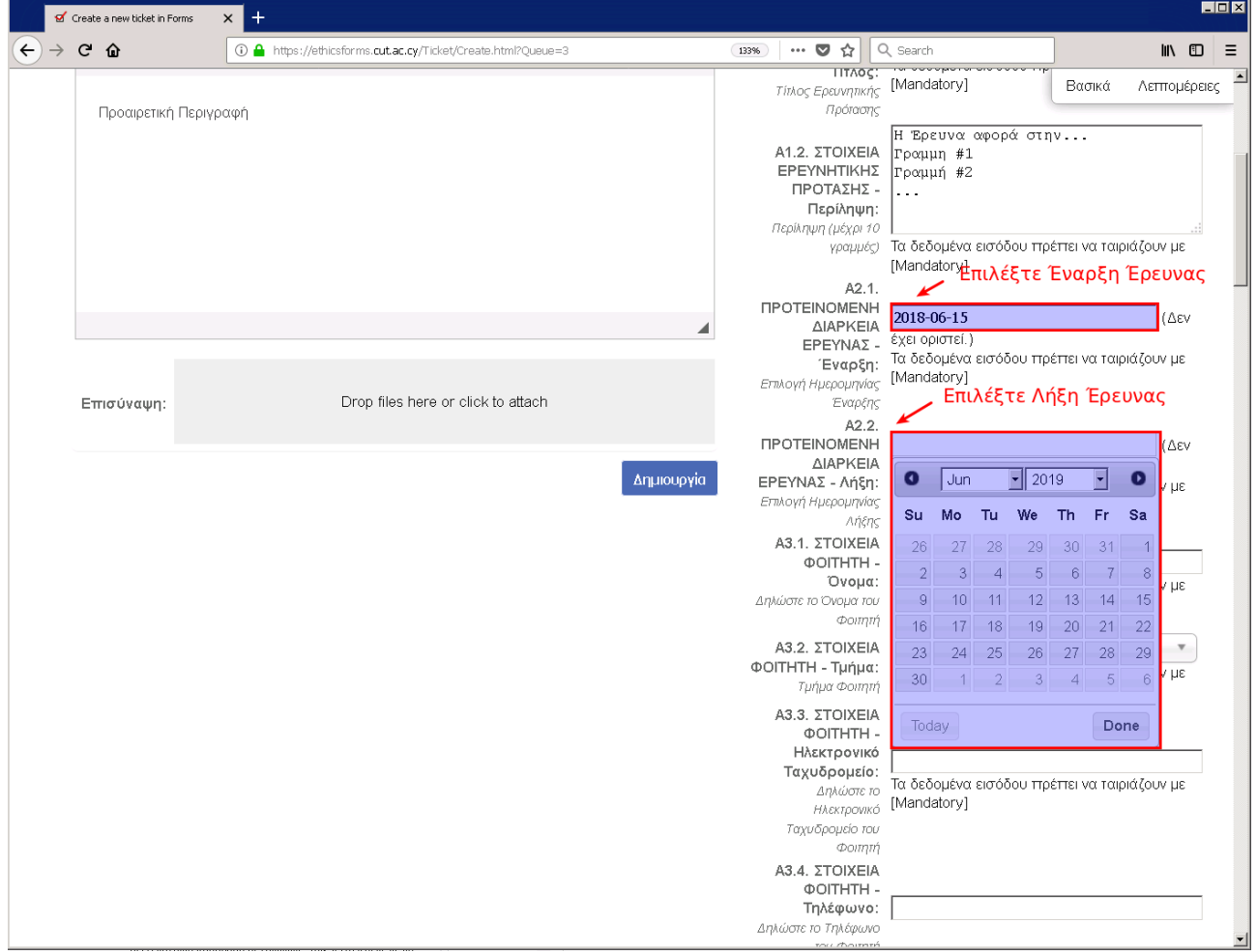

#### **Βήμα 6ο**

 $L<sub>H</sub>$ of Create a new ticket in Forms  $x +$  $\left(\leftarrow\right)$   $\rightarrow$  c  $\Omega$ 133% … 5 ☆ Q Search  $\mathbb{R}$   $\mathbb{D}$   $\equiv$ 1 1 https://ethicsforms.cut.ac.cy/Ticket/Create.html?Queue=3  $\overline{A2.1}$  $\overline{\phantom{a}}$ .r.<br>ΠΡΟΤΕΙΝΟΜΕΝΗ<br>ΔΙΑΡΚΕΙΑ Βασικά Λετπομέρειες  $2018 - 06 - 15$  $11550$ έχει οριστεί.)  $EPEYNA\Sigma -$ Τα δεδομένα εισόδου πρέπει να ταιριάζουν με Έναρξη: [Mandatory] Επιλογή Ημερομηνίας Drop files here or click to attach Έναρξης Επισύναψη: A2.2. **NPOTEINOMENH** 2019-06-27  $\alpha$ εν **AIAPKEIA** έχει οριστεί.) Δημιουργία ΕΡΕΥΝΑΣ - Λήξη: Τα δεδομένα εισόδου πρέπει να ταιριάζουν με Επιλογή Ημερομηνίας [Mandatory] ς ..........<br>ς Ονοματεπώνυμο Φοιτητή AńEnc A3.1. ΣΤΟΙΧΕΙΑ ΦΟΙΤΗΤΗ - <mark>Κωστής Γιαννή</mark> Όνομα: .<br>Τα δεδομένα εισόδου πρέπει να ταιριάζουν με Δηλώστε το Όνομα: Τα δεοδρενά εισόδου πρεπει να ταιριαζούν με<br> **Δηλώστε το Όνομα του** [Mandatory]<br> **Δεπίλέξτε Τμήμα από το Μενού** Α3.2. ΣΤΟΙΧΕΙΑ (χωρίς τιμή) ΦΟΙΤΗΤΗ - Τμήμα:  $\overline{a}$ Τμήμα Φοιτητή A3.3. ΣΤΟΙΧΕΙΑ<br>ΦΟΙΤΗΤΗ - $\blacksquare$ (χωρίς τιμή) Διεθνές Ινστιτούτο Κύττρου για την<br>Περιβαλλοντική και Δημόσια Υγεία Ηλεκτρονικό Ταχυδρομείο: Δηλώστε το Κέντρο Γλωσσών Ηλεκτρονικό Πρόγραμμα στη Διοίκηση Ταχυδρομείο του Φοιητή Σχολή Γεωτεχνικών Εττιστημών και Α3.4. ΣΤΟΙΧΕΙΑ Διαχείρισης Περιβάλλοντος **ФОІТНТН-**Σχολή Διοίκησης και Οικονομίας Τηλέφωνο: Δηλώστε το Τηλέφωνο Σχολή Επικοινωνίας και Μέσων Ενημέρωσης του Φοιτητή A4 1 STOIXFIA Σχολή Εττιστημών Υγείας ΕΠΙΒΛΕΠΟΝΤΟΣ ΑΚΑΔΗΜΑΪΚΟΥ -Όνομα: Τα δεδομένα εισόδου πρέπει να ταιριάζουν με Δηλώσετε το Όνομα του [Mandatory] Επιβλέποντος Ακαδημαϊκού Α4.2. ΣΤΟΙΧΕΙΑ ΕΠΙΒΛΕΠΟΝΤΟΣ  $\mathbf{v}_-$ (χωρίς τιμή) ΑΚΑΔΗΜΑΪΚΟΥ -.<br>Se Reflection energian <del>modern</del> un renovâter

Επιλέξτε τα στοιχεία σας (φοιτητή/τριας, ερευνητή/τριας):

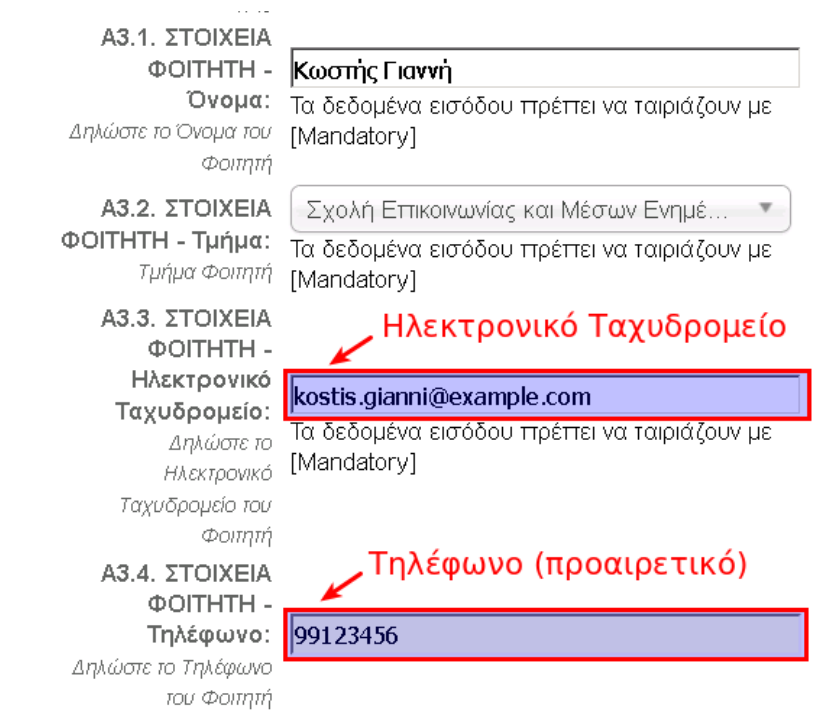

### **Βήμα 7ο**

Συμπληρώστε τα στοιχεία του/της επιβλέποντος καθηγητή:

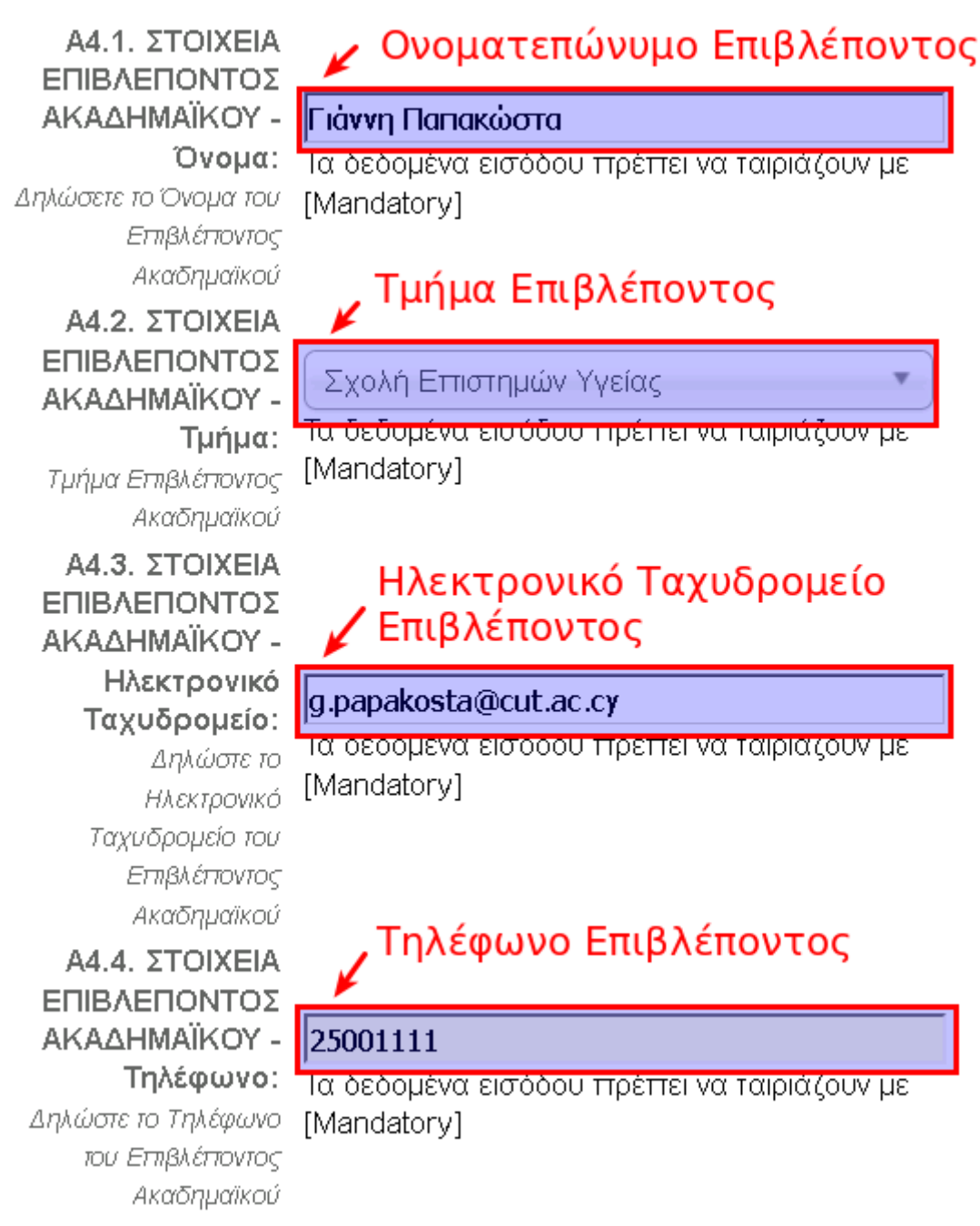

# **Βήμα 8ο**

Επιλέξτε ένα ή περισσότερα πεδία που αφορούν την έρευνά σας. Επιλέξτε «Δεν Εφαρμόζεται» αν δεν ισχύει κανένα από αυτά:

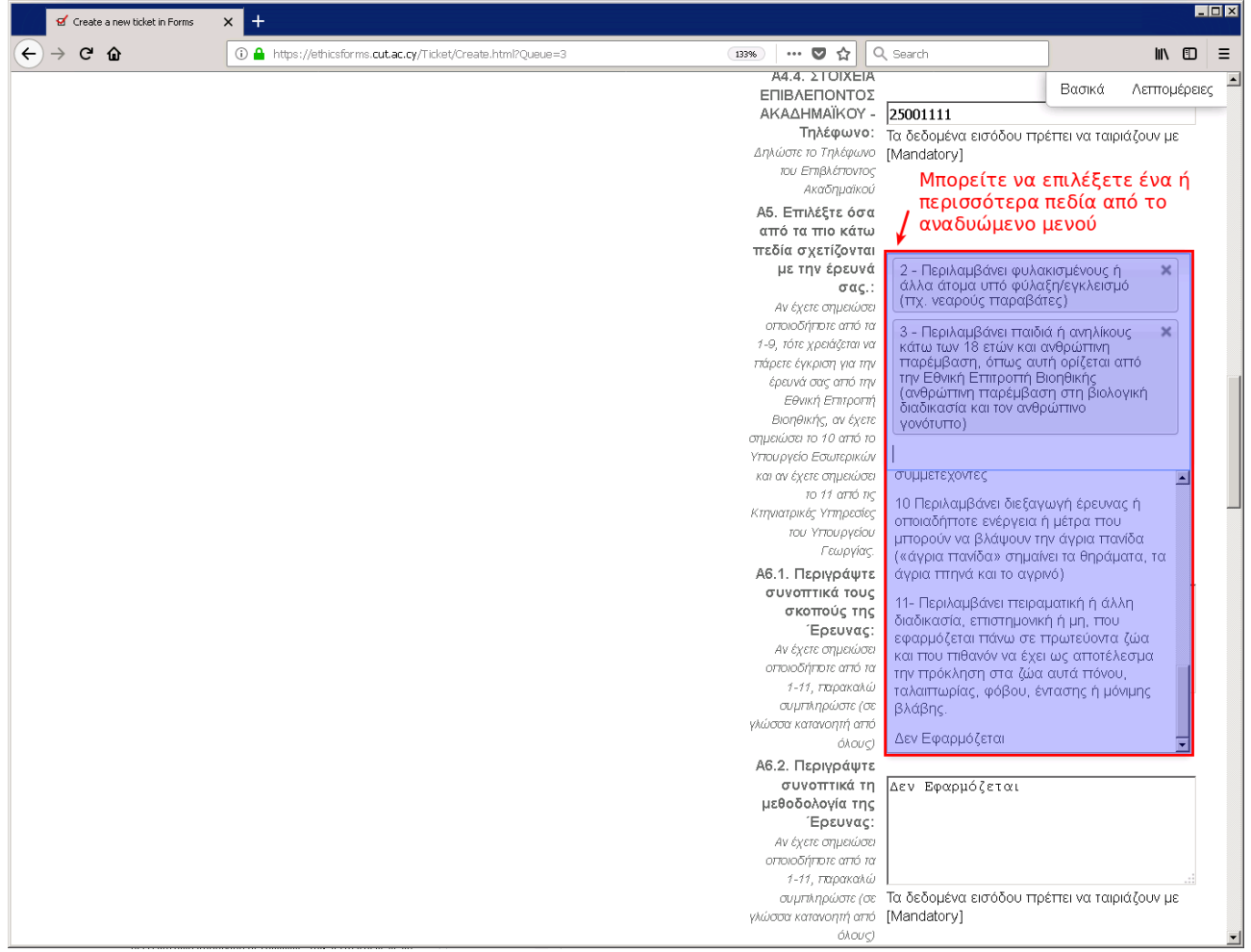

# **Βήμα 9ο**

Εάν στο Α5 έχετε επιλέξει ένα ή περισσότερα πεδία, παρακαλώ όπως συμπληρώσετε και τα πεδία Α6 έως Α13. Για όσα δεν εφαρμόζονται, επιλέξτε «Δεν Εφαρμόζεται».

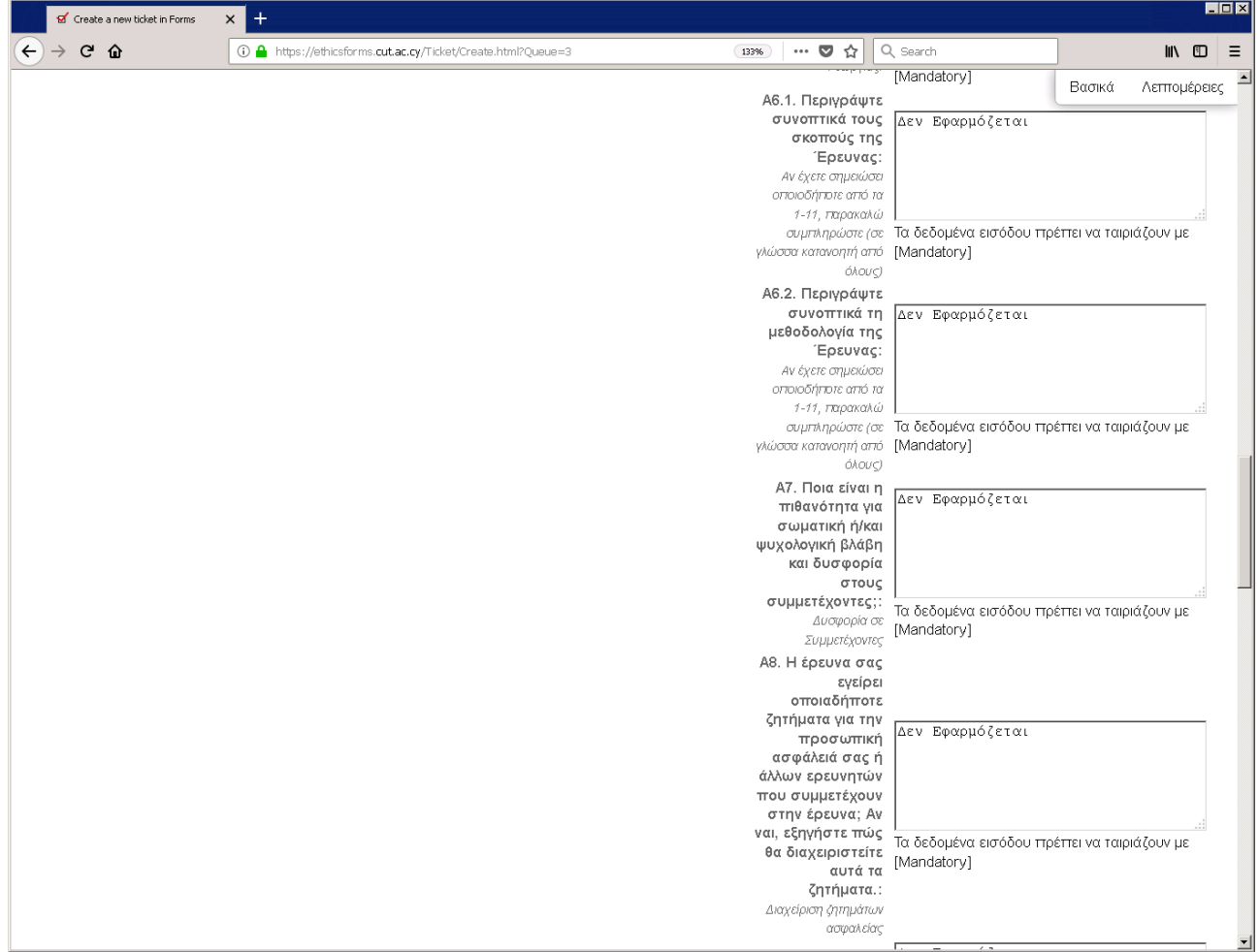

### **Βήμα 10ο**

Ελέγξετε τα στοιχεία και πληροφορίες που έχετε συμπληρώσει και πατήστε το κουμπί «Δημιουργία»:

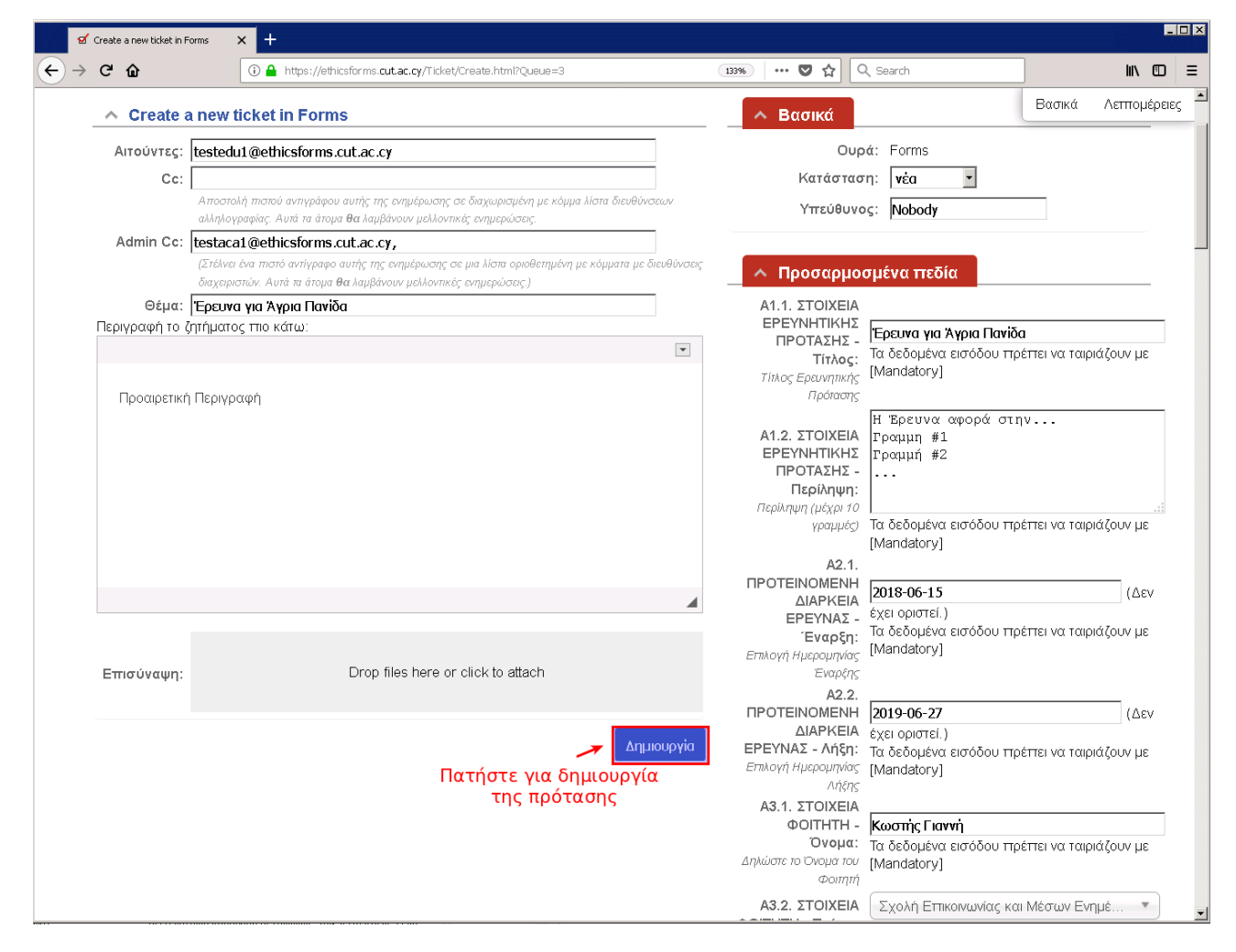

# **Βήμα 11ο**

Μετά την δημιουργία της πρότασης θα δείτε μια επισκόπηση των στοιχείων που επιλέξατε. Μπορείτε να πάτε στην αρχική σελίδα για να δείτε τις προτάσεις που δημιουργήσατε:

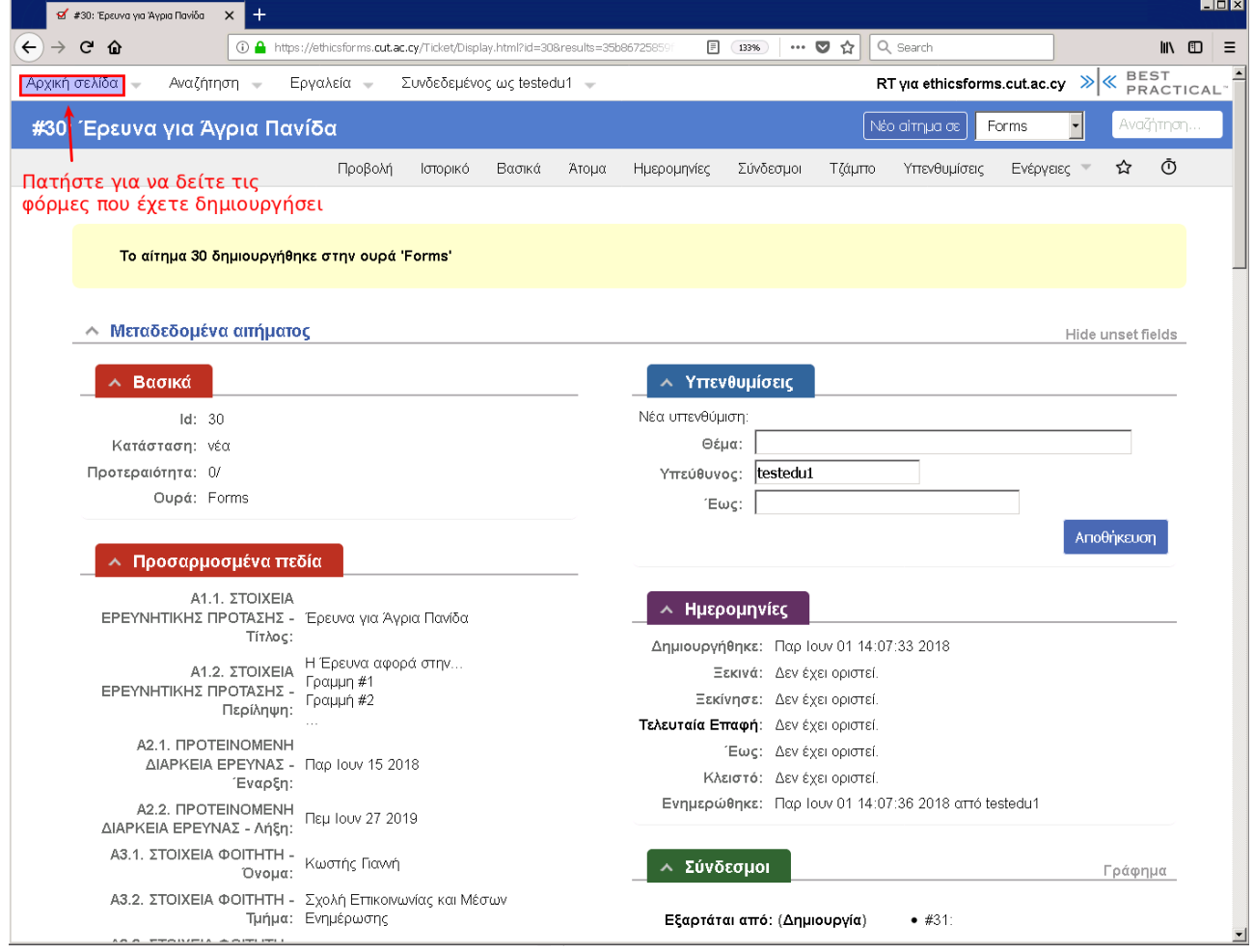

# **Βήμα 12ο**

Στην αρχική σελίδα μπορείτε να δείτε το έντυπο υποβολής και την εξέλιξή του:

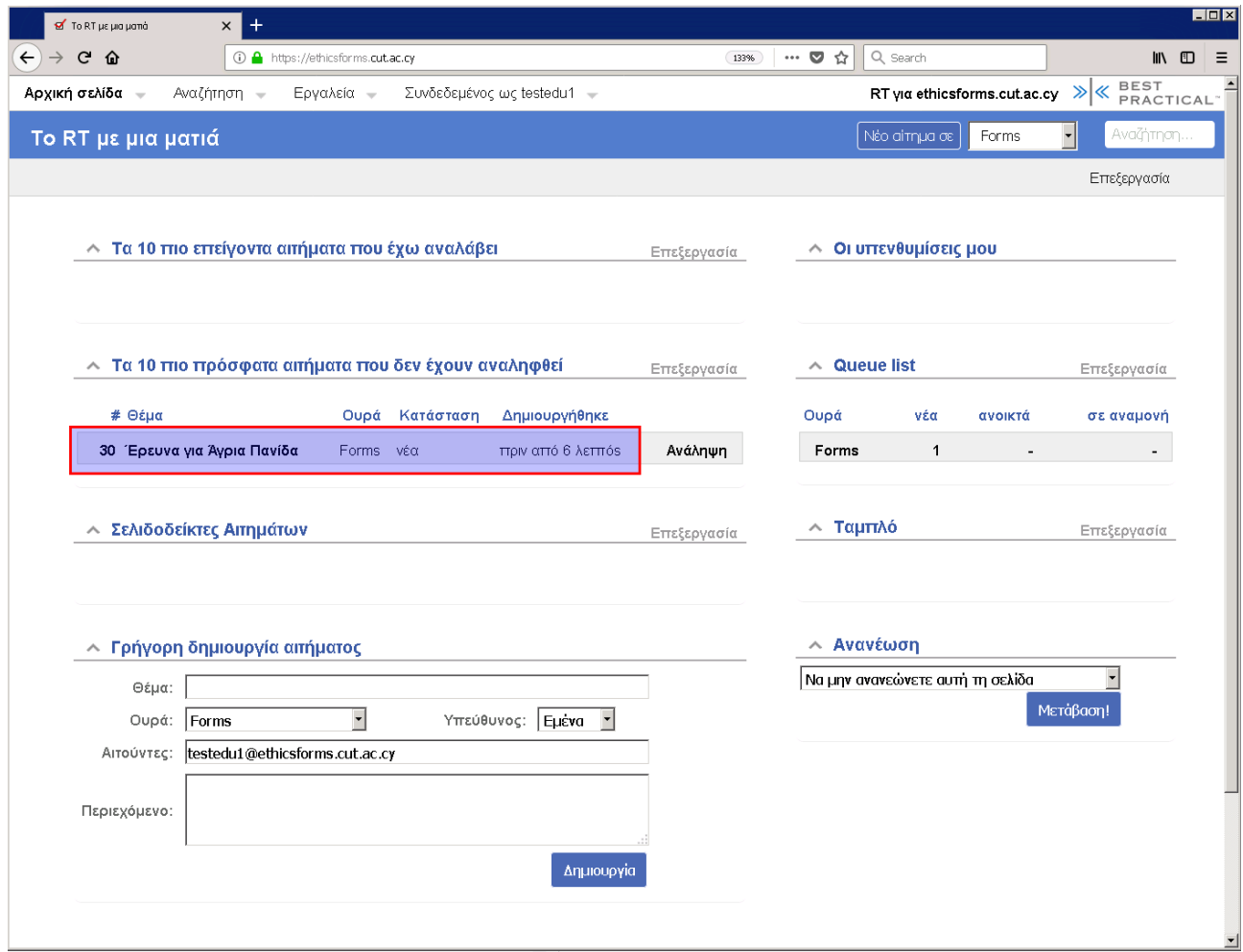

#### **Βήμα 13ο**

Θα λάβετε τα πιο κάτω μηνύματα στο Inbox σας. Η ταυτότητα #30 αφορά την πρότασή σας:

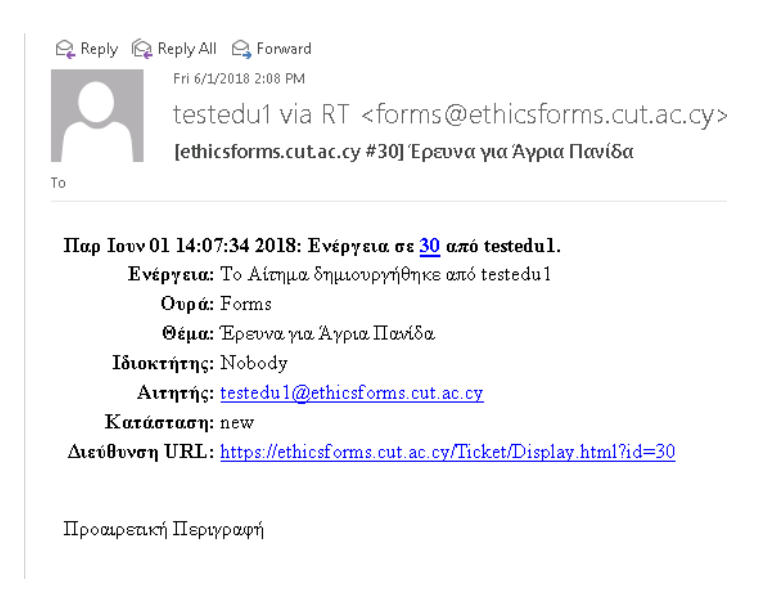

Q Reply Q Reply All Q Forward Fri 6/1/2018 2:08 PM

Research Forms via RT <forms@ethicsforms.cut.ac.cy>

[ethicsforms.cut.ac.cy #30] Αυτόματη Απάντηση: Έρευνα για Άγρια Πανίδα

To testedu1@e .<br>hicsforms.cut.ac.cy

#### Χαίρεται,

Το μήνυμα αυτό δημιουργήθηκε αυτόματα σε σχέση με την δημιουργία της φόρμας **Έρευνα για Αγρια Πανίδα**, περίληψη της οποίας ακολουθεί πιο κάτω.

Δεν χρειάζεται να απαντήσετε σε αυτό το μήνυμα. Η φόρμα σας έχει την ταυτότητα [ethicsforms.cut.ac.cy #30].

Παρακαλώ να περιλάβετε τη περιγραφή **[ethicsforms.cut.ac.cy #30]** στο Θέμα για την μελλοντική επικοινωνία σχετικά με αυτό το θέμα. Για να το κάνετε αυτό, μπορείτε απλά, να απαντήσετε σε αυτό το μήνυμα.

#### Ευχαριστούμε, e<br>@ethicsforms.cut.ac.cy

Προαιρετική Περιγραφή

#### Η ταυτότητα #31 αφορά την έγκριση που εκκρεμεί για την πρότασή σας:

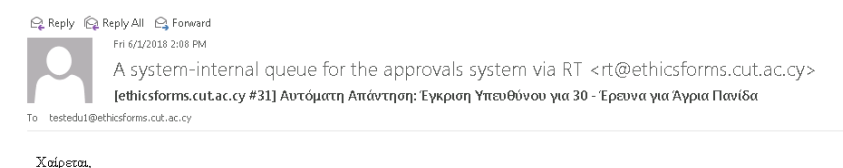

Το μήνυμα αυτό δημιουργήθηκε αυτόματα σε σχέση με την δημιουργία της φόρμας **Εγκριση Υπευθύνου για 30 - Έρευνα για Άγρια Πανίδα**, περίληψη της οποίας ακολουθεί πιο κάτω.

Δεν χρειάζεται να απαντήσετε σε αυτό το μήνυμα. Η φόρμα σας έχει την ταυτότητα [ethicsforms.cut.ac.cy #31].

Παρακαλώ να περιλάβετε τη περιγραφή **[ethicsforms.cut.ac.cy #31]** στο Θέμα για την μελλοντική επικοινωνία σχετικά με αυτό το θέμα. Για να το κάνετε αυτό, μπορείτε απλά, να απαντήσετε σε αυτό το μήνυμα. Ευχαριστούμε,

.<br>Παρακαλώ προχωρήστε στην έγκριση της φόρμας. .<br>Ευγαριστώ

### **Βήμα 14ο**

Μετά την έγκριση της πρότασης θα λάβετε τα πιο κάτω μηνύματα στο Inbox σας:

Q Reply Q Reply All Q Forward Fri 6/1/2018 2:41 PM testaca1 via RT <rt@ethicsforms.cut.ac.cy> [ethicsforms.cut.ac.cy #31] Έγκριση Υπευθύνου για 30 - Έρευνα για Άγρια Πανίδα To testedu1@ethicsforms.cut.ac.cy Πολύ καλά! Προχωράμε.

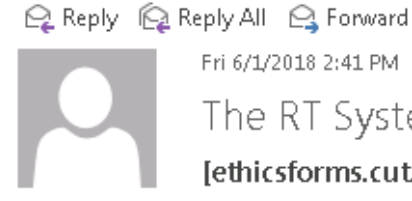

Fri 6/1/2018 2:41 PM The RT System itself via RT <forms@ethicsforms.cut.ac.cy> [ethicsforms.cut.ac.cy #30] Έγκριση φόρμας: Έρευνα για Άγρια Πανίδα

To testedu1@ethicsforms.cut.ac.cy

#### Χαίρεται,

Η φόρμα σας έχει εγκριθεί από testaca1. Μπορείτε να προχωρήσετε.

Σημειώσεις Υπευθύνου: Πολύ καλά! Προχωράμε.